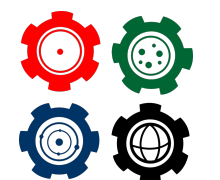

**Revista do Professor de Física Ensino de Física**

# **Simulação Computacional para o Ensino de Ondas Estacionárias em uma Corda**

**Computational Simulation for Teaching Standing Waves on a String**

Marcelo D. Alloy<sup>1</sup>, Fernando F. DallAgnol<sup>2</sup>

<sup>1</sup>Departamento de Ciências Exatas e Educação, Universidade Federal de Santa Catarina, Campus Blumenau, João Pessoa 2514, Velha, Blumenau-SC, Brazil.

## **Resumo**

*O presente trabalho apresenta uma simulação virtual, com realismo aprimorado em comparação com as simulações disponíveis na internet, que visa o ensino de ondas estacionárias em uma corda. A ferramenta foi desenvolvida com o objetivo de cobrir dois propósitos principais: o primeiro propósito é o de minimizar os efeitos negativos no processo de ensino-aprendizagem diante da impossibilidade de acesso a um laboratório de Física e o segundo propósito é o de servir como uma ferramenta de uso remoto. Ao menos três procedimentos experimentais podem ser aplicados com o objetivo de validar o comportamento das ondas estacionárias em uma corda.*

*Palavras-chave: simulação computacional; ondas estacionárias; Easy Java Simulations.*

#### **Abstract**

*The present work presents a virtual simulation, with an improved realism compared to the simulations available on the internet, which aims to teach standing waves on a string. The tool was developed with the objective of covering two main purposes: the first purpose is to minimize the negative effects on the teaching-learning process due to the impossibility of accessing a Physics laboratory and the second purpose is to serve as a tool for remote use. At least three experimental procedures can be applied in order to validate the behavior of standing waves on a string.*

*Keywords: computer simulation; standing waves; Easy Java Simulations.*

#### I. Introdução

Os desafios enfrentados no Ensino de forma geral são numerosos. Nas disciplinas de Ciências Físicas a falta de laboratórios apropriados nas escolas do ciclo básico e nas Universidades é uma delas. A Literatura (Araújo, 2003) mostra trabalhos sobre a importância das atividades experimentais no processo de ensino-aprendizagem, cuja falta pode deixar deficiências. Sendo as atividades experimentais importantes no ensino de Ciências Físicas, uma forma de minimizar os efeitos negativos da falta destas atividades sobre o processo de ensino-aprendizagem, é por meio do uso de tecnologias como simulações computacionais e vídeos (Cupertino, 2020). A literatura em ensino tem abundante material sobre ondas em geral. Em se tratando de ondas estacionárias A. Guedes, mostra como gerar ondas estacionárias usando um celular (A. G. Guedes, 2015). U. Neves usa um motor elétrico para formar ondas estacionárias que podem ser adaptados para medidas quantitativas semelhante ao que se faz em um laboratório de ensino (U. M. Neves 2013).

Tratando especificamente sobre ferramentas envolvendo simulação computacional para o ensino de ondas estacionárias, é possível encontrar na Internet simulações virtuais que servem como excelentes recursos de ensino. Como exemplo, o site the Physics Classroom dispõe de uma simulação virtual  $^1$  $^1$  com vários ajustes disponíveis, entre eles ajuste de frequência da onda, ajuste de amplitude da onda, ajuste de velocidade da onda, etc. Podemos citar ainda outras duas simulações com características semelhantes: uma desenvolvida por Walter Fendt <sup>[2](#page-7-0)</sup>, ex-professor no Paul- Klee-Gymnasium, em Gersthofen, Alemanha, e outra disponível no PhET5, da Universidade do Colorado em Boulder, EUA. Todas as três simulações supramencionadas são de alta qualidade e dispõem de recursos que permitem aos alunos e professores explorarem diversas características e peculiaridades na formação de ondas estacionárias em uma corda. Porém, com exceção da simulação disponível no PhET, elas não permitem cálculos qualitativos. E, mesmo as simulações disponíveis no PhET  $^3$  $^3$ , que dispõe de réguas e cronômetro, não há uma balança que permite medir a massa de objetos usados no experimento.

 ${}^{1}$ A simuação está disponível em https://www.physicsclassroom.com/Physics-Interactives/Waves-and-Sound/Standing-Wave-Patterns/Standing-Wave-Patterns-Interactive

<sup>2</sup>Disponível em https://www.walterfendt.de/html5/phen/standingwavereflection*en*.*html*

<sup>3</sup>Disponível em https://phet.colorado.edu/pt*BR*/*simulations*/*wave* − *on* − *a* − *string*

Assim, o presente trabalho tem por objetivo apresentar uma simulação como o diferencial de imitar o mesmo procedimento adotado em um laboratório real. Desenvolvida a partir da ferramenta Easy Java Simulations <sup>[4](#page-7-0)</sup> (EJS) (Figueira 200[5](#page-7-0)), a simulação <sup>5</sup> pode ser utilizada de diversas formas e inclusive em conjunto com outras ferramentas didáticas. Por exemplo, a simulação pode ser usada como um simples exercício, pode ser aplicada em conjunto com um vídeo [6](#page-7-0) que ilustra os harmônicos em molas elásticas, pode ser aplicada como uma atividade pré-laboratório, em auxílio às aulas teóricas sobre ondas estacionárias, etc. A seguir, trataremos dos aspectos físicos envolvidos na formação de ondas estacionárias em uma corda. Na seção 3, descrevemos os elementos gráficos e controles principais da simulação e os possíveis procedimentos que podem ser adotados com o uso desta ferramenta.

#### II. Propriedades das ondas em uma corda

Nesta seção não queremos nos estender na teoria sobre ondas, que é muito bem divulgada nos livros textos de Física básica. Recomendaremos animações de ondas disponíveis na Internet, que acreditamos ser mais explicativo. Nesta seção, apenas citamos as propriedades derivadas da teoria que usaremos na simulação.

Considere uma corda de comprimento L com as duas extremidades fixas, com distribuição uniforme de massa, densidade linear de massa (em Kg/m) e sob tensão T (veja fig.1). Nesta corda há formação de ondas estacionárias sempre que o comprimento da onda na corda for múltiplo de *<sup>λ</sup>* 2 , *ou seja*,*sempre que* :

$$
L = n \cdot \frac{\lambda}{2} \tag{1}
$$

 $\Omega$ 11

$$
\lambda = \frac{2L}{n} \tag{2}
$$

onde *n* é um inteiro diferente de zero. Recomendamos as animações disponíveis no YouTube de quaisquer das primeiras sugestões encontrados através da busca com a frase ondas estacionárias em cordas.

A velocidade *v*, e frequência *f* de oscilação das ondas são respectivamente dados por (Halliday, 1996), (Serway, 2011).

$$
v = \sqrt{\frac{T}{\mu}}\tag{3}
$$

$$
f = \frac{n}{2L} \cdot v \tag{4}
$$

Ou, substituindo a equação (3) em (4)

<sup>4</sup>A ferramenta EJS está disponível em https://fem.um.es/Ejs/

<sup>5</sup>A simulação está disponível em https://alloy.sites.ufsc.br/ejss*modelwaveonstring*/*waveonstringSimulation*.*xhtml*. <sup>6</sup>Disponível em https://www.youtube.com/watch?v=oRJDnvz1R5s

$$
f = \frac{n}{2L} \cdot \sqrt{\frac{T}{\mu}} \tag{5}
$$

As ondas estacionárias são padrões naturais de vibração também conhecidos por modos normais com comprimentos de onda e frequências características dadas pelas equações (4) e (5).

A seção a seguir descreve a simulação que pode ser usada para determinar a densidade linear de massa usando a eq. (5) quando a corda oscila em qualquer um dos modos normais.

### III. A Simulação computacional

A figura 1 mostra a interface visual da simulação computacional com diversos elementos gráficos que podem ser manipulados. As letras destacadas em vermelho constam na figura para fins de identificação de cada elemento da simulação computacional:

A corda, simulada como uma sucessão de pontos circulares, onde cada círculo guarda uma fração da massa da corda;

- Suporte esquerdo que serve de apoio para uma roldana;
- Balança com mostrador digital com resolução de 0,01 kg;
- Conjunto de 4 cilindros com diferentes massas que serve para tensionar a corda;
- Suporte direito móvel que serve de apoio a um gerador de sinal senoidal e a uma haste vibratória;
- Equipamento composto por uma haste que vibra de acordo com a frequência ajustada no gerador de sinal senoidal.
- Gerador de sinal senoidal que serve para ajustar a frequência de vibração da haste;
- Régua que serve para medir o comprimento da corda. A menor divisão de escala da régua é igual a 1 cm e, portanto, as medidas de comprimento têm erro de escala de 0,5 cm;
- Por fim, o meio de propagação da onda que é a corda.

Logo abaixo dos elementos gráficos descritos acima, há controles que permitem o ajuste da frequência de vibração da haste que está ligada na extremidade direita da corda, bem como um controle deslizante para ajustar a amplitude de vibração da haste. Para ajustar a frequência de vibração da haste, basta usar os botões "−1*Hz*"e "0, 05*Hz*"para diminuir a frequência e "+0, 05*Hz*"e "+1*Hz*"para aumentar a frequência. A frequência de vibração da haste vai definir a frequência da onda gerada na corda. Além disso, há uma caixa chamada "grupo"que pode assumir valores inteiros de 1 a 6. Cada número de grupo corresponde a uma densidade linear de massa para a corda. Mais especificamente falando, o controle "grupo"serve para designar um número a cada grupo de uma turma de estudantes. Cada

| Grupo | Densidade $(kg/m)$ |
|-------|--------------------|
|       | 0,15               |
| 2     | 0,18               |
| З     | 0,20               |
|       | 0,22               |
| 5     | 0,25               |
|       | 0,30               |

**Tabela 1:** *densidade linear de massa da corda de cada grupo*

número de grupo está associado a um valor específico de densidade linear de massa da corda. A tabela 1 indica a densidade linear de massa de cada grupo.

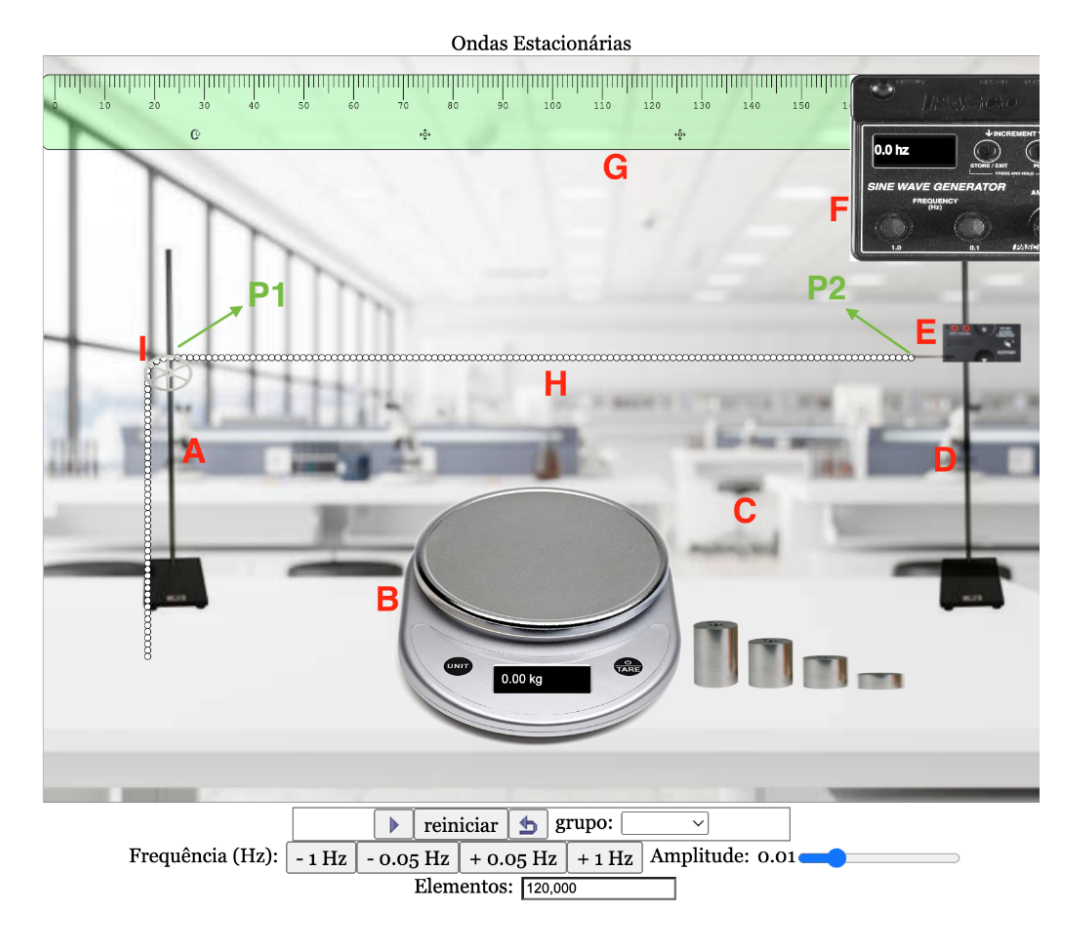

**Figura 1:** *Interface visual da simulação computacional para o estudo de ondas estacionárias. Os vários componentes e os pontos fixos da corda estão indicados.*

É possível adotar três procedimentos experimentais diferentes a fim de determinar validar a consistência da equação 4:

• Procedimento 1: manter as grandezas L e T constantes durante todo o procedimento de medir as frequências dos 6 primeiros harmônicos. Em outras palavras, nesse procedimento, apenas f e n são as variáveis do experimento.

- Procedimento 2: manter n e T constantes durante todo o procedimento de medir a frequência do primeiro harmônico (n = 1) para diferentes valores de L. O suporte da direita é móvel e, portanto, a cada medida pode-se mover um pouco o suporte da direita na direção do suporte esquerdo diminuindo o valor de L.
- Procedimento 3: manter n e L constantes durante todo o procedimento e medir a frequência do primeiro harmônico (n = 1) para diferentes valores de T. A simulação conta com um conjunto de 4 cilindros de massas diferentes que podem ser combinados de diversas formas. Cada combinação de cilindros usada para tensionar a corda tem uma determinada massa e, consequentemente, um determinado valor de tensão T.

Descreveremos detalhadamente apenas o procedimento 1. Os procedimentos 2 e 3 seguem o mesmo protocolo. Primeiramente mede-se L. Para isso, basta arrastar a régua nas proximidades da corda de forma que o zero da régua coincida com o ponto P1 (veja a figura 1 acima) onde a extremidade esquerda da corda entra em contato com a roldana. Nesse ponto a corda está fixa, no sentido em que ela está impedida de oscilar neste ponto. A medida de L é feita no ponto P2, onde a extremidade direita da corda está fixa também.

O próximo passo consiste em medir a massa dos cilindros que serão utilizados para tensionar a corda. Não há necessidade de usar os quatro cilindros. O usuário tem a liberdade de escolher quantos cilindros irá utilizar para tensionar a corda. Uma possibilidade é escolher dois cilindros, como destacado na figura 2a.

Depois de registrar o valor da massa para calcular a tensão da corda, basta colocar ("arrastar") os dois cilindros na parte suspensa da corda, logo após a roldana conforme destacado na a figura 2b. Para finalizar as medidas, basta descobrir as frequências dos harmônicos n = 1, 2, 3, 4, 5 e 6. Para isso, basta aumentar lentamente a frequência da haste vibratória e observar se há ou não a formação de uma onda estacionária na corda. A onda estacionária com a frequência mais baixa, ou primeiro harmônico (n = 1), terá apenas um antinó. A próxima onda estacionária, ou segundo harmônico (n = 2), terá dois antinós. O terceiro harmônico (n = 3) terá três antinós. E assim por diante.

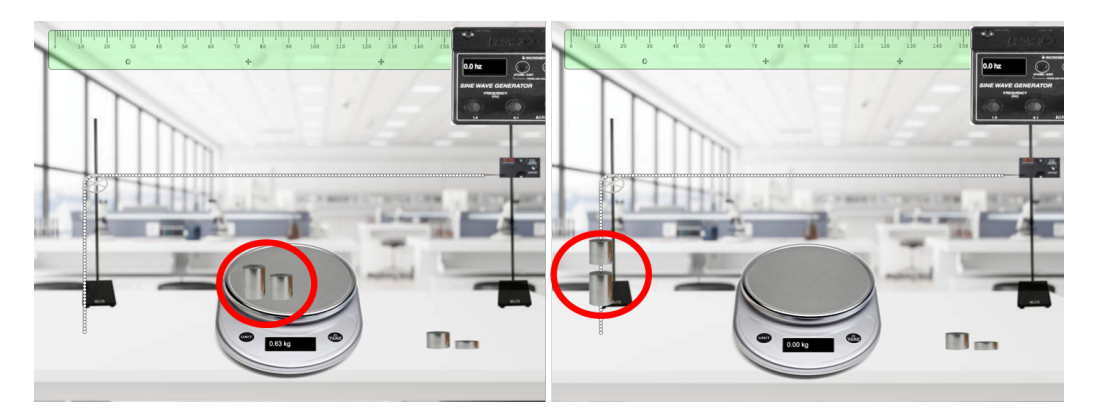

**Figura 2:** *Em (a), dois cilindros foram colocados em cima da balança e serão utilizados para tensionar a corda. A medida de massa dos dois cilindros é 0,63 kg. Em (b), os cilindros foram "arrastados"até a parte suspensa da corda onde geram uma tensão.*

A partir dos dados obtidos é possível calcular a densidade linear de massa da corda. Para isso, os pontos experimentais podem ser dispostos em um gráfico do tipo f x n. Teoricamente, uma reta deve ser capaz de se ajustar aos dados e é exatamente isso que se percebe ao se construir o gráfico com os pontos experimentais. A partir dessa reta, é possível calcular o coeficiente angular, que aqui chamaremos de A. Podemos associar o coeficiente angular A a equação 4 da seguinte forma:

$$
A = \frac{1}{2L} \sqrt{\frac{T}{\mu}}
$$
 (6)

Com os valores de A, T e L é possível calcular a densidade linear de massa da corda e compará-lo com os valores da tabela 1. Os procedimentos 2 e 3 seguem basicamente o mesmo protocolo de aplicação com pequenas modificações. Por exemplo, no procedimento 2, apenas f e L variam ao longo da atividade. As outras grandezas permanecem constantes. Em outras palavras, pode-se fazer n=1 e fixar um valor de massa. Dessa forma, ao final da atividade, os pontos experimentais podem ser dispostos em um gráfico do tipo f x 1/L. Novamente, os pontos devem obedecer a uma reta cujo coeficiente angular A pode ser associado a equação 4 da seguinte forma:

$$
A = \frac{1}{2} \sqrt{\frac{T}{\mu}} \tag{7}
$$

Por fim, assim como no procedimento 1, é possível calcular o valor da densidade linear de massa e compará-lo com os valores da tabela 1.

#### IV. Considerações finais

O presente trabalho apresentou uma simulação computacional com recursos visuais que pode ser aplicada para estudantes do ensino médio e universitários. Há pelo menos três procedimentos experimentais que podem ser adotados com o objetivo de validar determinar a densidade linear da corda. Os procedimentos adotados no uso da simulação são bastante parecidos com os procedimentos adotados em um laboratório didático no estudo de ondas estacionárias.

Simulações computacionais são ferramentas importantes no ensino de Física pois, assim como atividades experimentais em um laboratório, fazem com que os estudantes atuem como sujeitos ativos no processo de ensino-aprendizagem. Por outro lado, salvo em determinadas condições que impedem o uso de um laboratório em uma atividade presencial, as simulações computacionais não devem substituir atividades experimentais visto que as mesmas são reproduções de um fenômeno natural idealizado e que, portanto, refletem apenas uma aproximação da realidade. Além disso, apesar dos estímulos visuais que uma simulação computacional oferece, é muito comum que outros estímulos estejam indisponíveis.

## **REFERÊNCIAS**

<span id="page-7-0"></span>Araújo, M e Abib, M. Revista Brasileira de Ensino de Física, 25, 176-194, 2003.

Cupertino, G. E.; Franco, X. L. S. O.; Rocha, A.S. Uso de simuladores para potencializar a aprendizagem no ensino de Física. Araguaina-To: EDUFT, 2020.

Guedes, A.; Rev. Bras. Ens. Fis. 37(2), 2015.

Ubaldo M. das Neves, Rev. Bras. Ens. Fis., 35(1), 1307, 2013.

Figueira, J.S., Rev. Bras. Ens. Fis., 27(4), 613-618, 2005.

Halliday, D.; Resnick, R.; Walker, J., Fundamentos de Física 1. 4ł edição, Rio de Janeiro: LTC, 1996.

Serway, R. A.; Jewett, J. W.; Princípios de Física, Volume II. São Paulo: Cengage Learning, 2011.

Rodrigues D. V.; Carvalho P. S.; Dias M. A, The Physics Teacher, 55(4), 232-234, 2017.